## **Connecting with the benefice via Facebook**

We plan to use Facebook as one way of connecting with one another whilst measures regarding the coronavirus is in place. We have set up a benefice page where we hope to stream some services live and also connect during Morning Prayer every day. Instructions on how to connect with the page on Facebook below. If you already have a Facebook account, skip to the "Connecting to…" section below.

## **Sign up to Facebook from a Computer**

Go to [www.facebook.com](http://www.facebook.com)

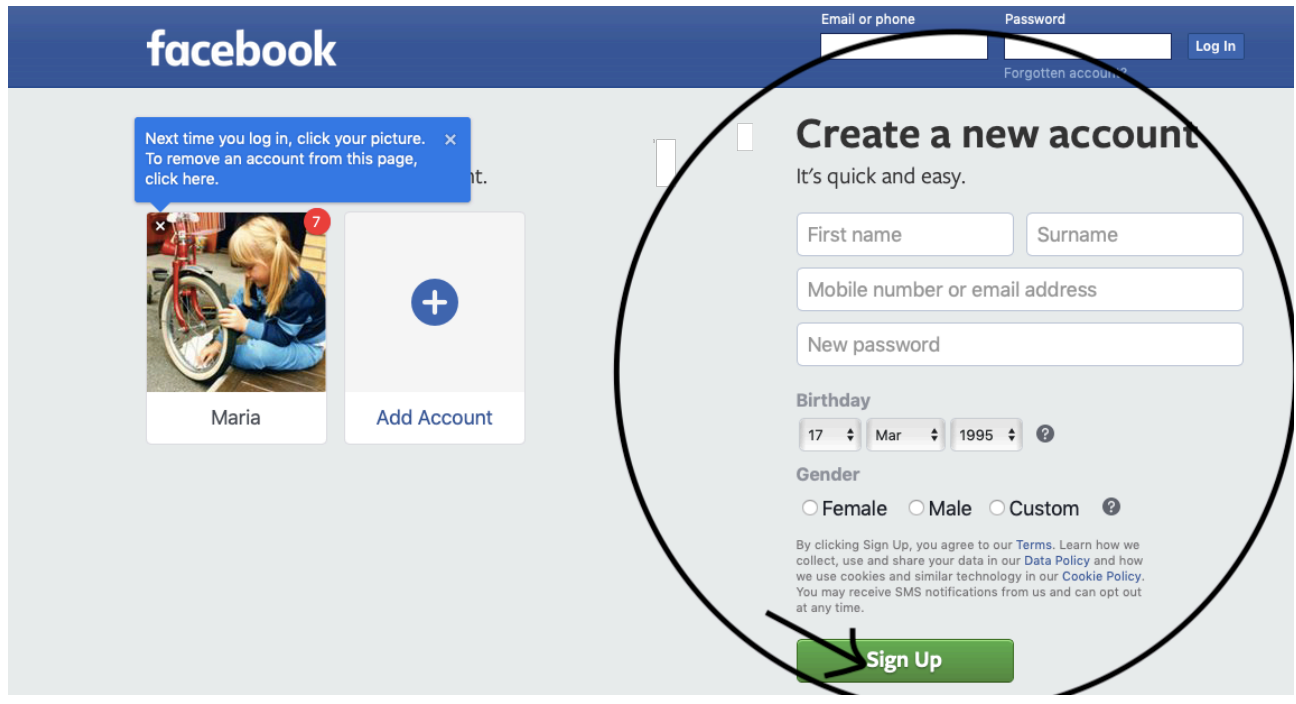

Fill in your details under "Create new account" and click the green "Sign up button"

Follow any further instructions, and pay particular attention to Privacy settings - **You do not have to connect Facebook to your contacts, or find Friends before starting using your account. Press "Not Now" or "Skip" to bypass these steps.**

When you have finished, click the "Home" button to the top right of the screen

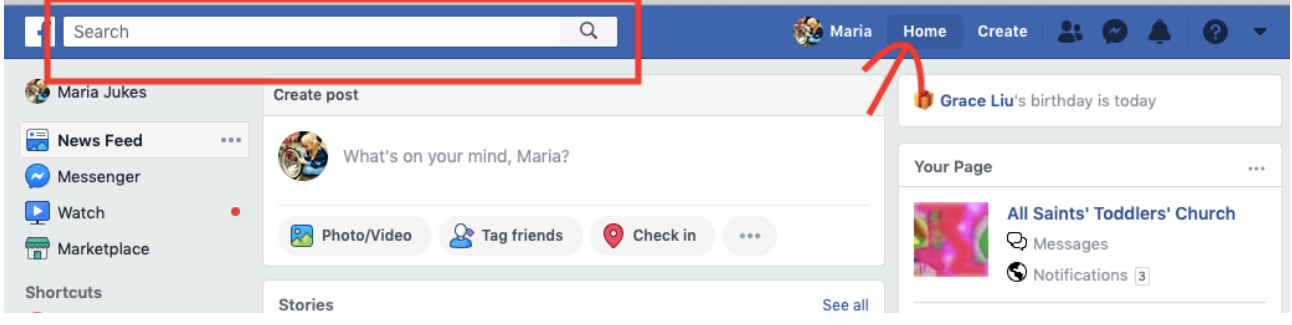

## **Connecting to the St Mary Magdalen Church Page**

Search "St Mary Magdalen Church, Knighton" in the search box to the top left of the screen…

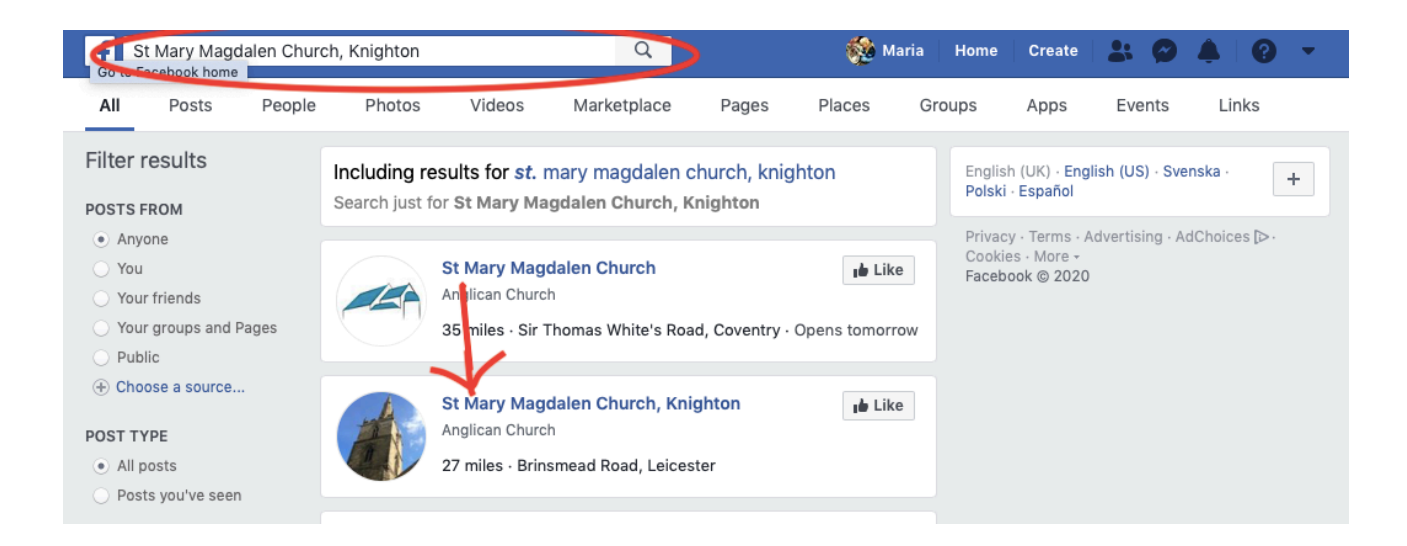

Then, click on the "St Mary Magdalen Church, Knighton" blue link - This will open the Page.

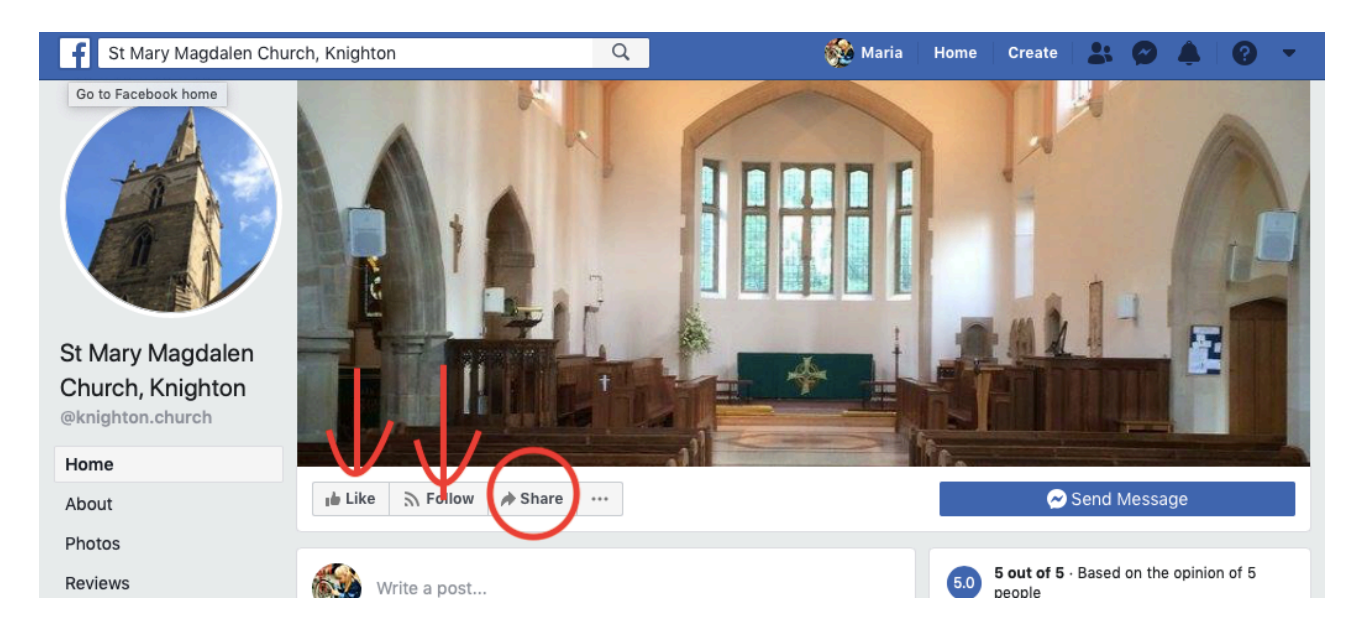

Please press the "Like" button and the "Follow" button (red arrows below)

You are now following the page, and you will be able to get updates and see everything that is posted in it. To share with others in the community, please share the page. Click "Share" (red circle)

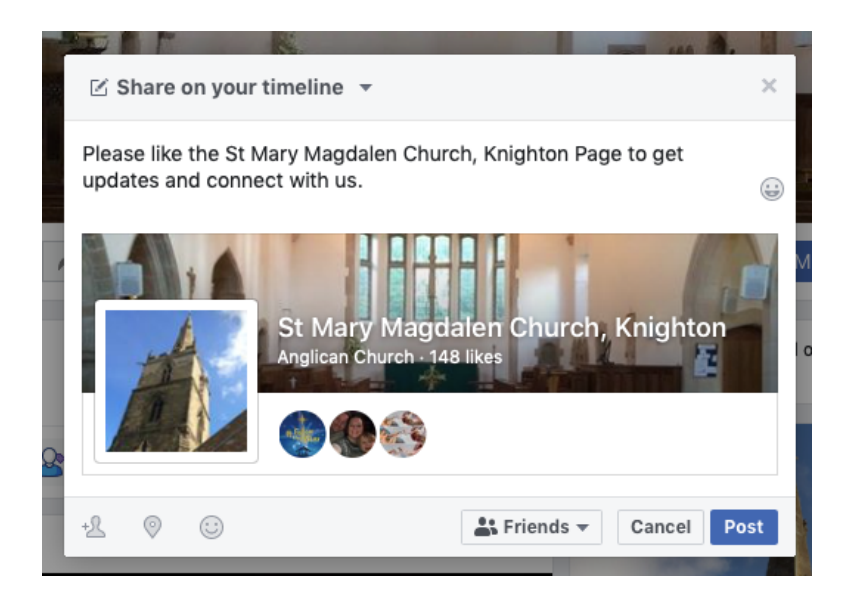

You can write something about the group, click "Post" and this will share the link to the Church Page with anyone you are friends with on Facebook.

To check in on the group, go to [www.facebook.com](http://www.facebook.com) and type in your e-mail and password to log in, and search for the page in the search box.

If you have a smartphone, or tablet (ipad or kindle or similar), you can download the Facebook App from the App store and use your login details to access your account on this device.